## Como imprimir Cr[edencial](http://sigloc.com.br/documentacao/?p=187)

 Para imprimir credencial voçê deverá fazer oque diz abaixo:

- Você pode localizar o membro através da busca no canto superior direito, ou selecionar todos conforme traz por padrão.
- Selecionar se o membro Exerce Capelania ou não.
- E confirmar o seu Tipo de Credencial, pois este pode ser membro, pastor, diácono etc...

## Em seguida Clique na função **IMPRIMIR.**

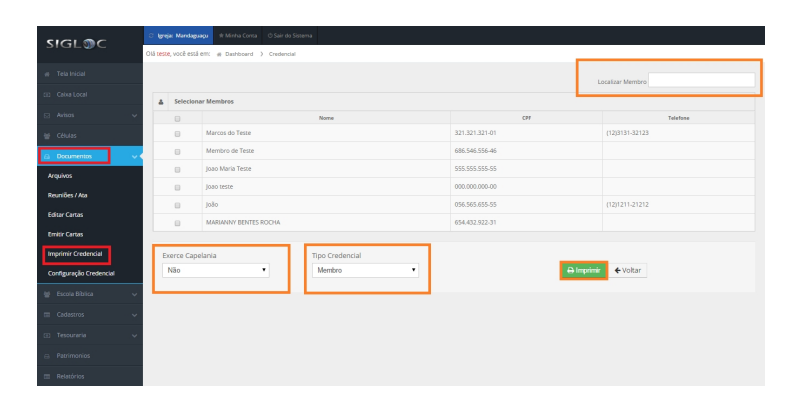

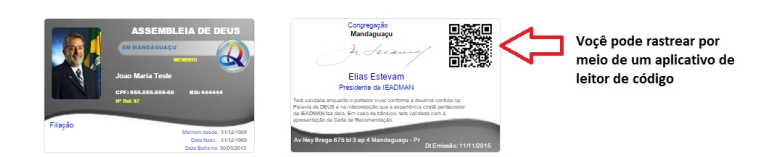

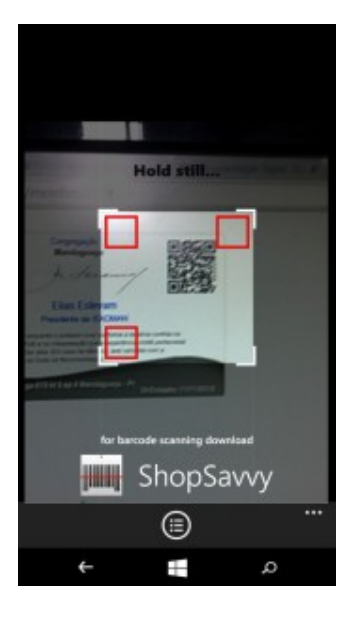

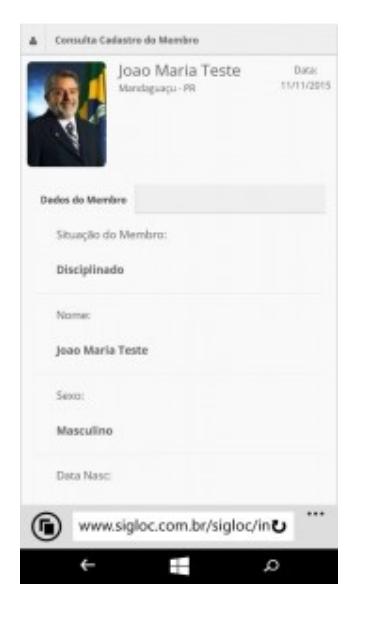

Então, voçê vai obter as informações do membro por meio do rastreamento feito por um aplicativo de leitor de códigos em um **Celular.**